# **CMS / Framework Installation** Version 3.1.2

Thanks for choosing to use SilverStripe! Please follow the instructions below and you should be up in running in no time. If you get stuck, head over to the installation forum, or check out our list of suggested web hosts known to work with SilverStripe.

There are some issues that we recommend you look at before installing, however, you are still able to install the software. Please see below for details. If you are having problems meeting the requirements, see the server requirements.

Please enter an email address and password for the default administrator account before installing.

#### **Requirements** Step 1 of 5

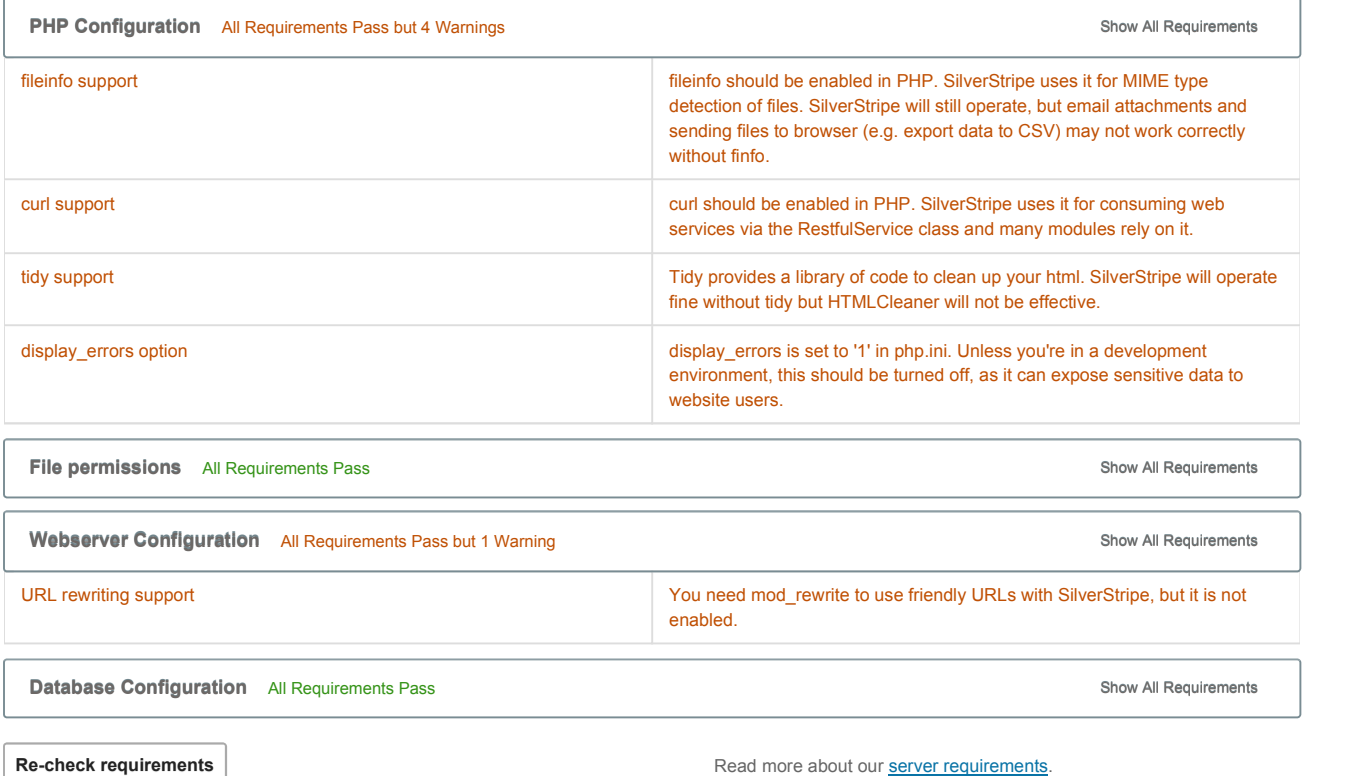

## **Database Configuration** Step 2 of 5

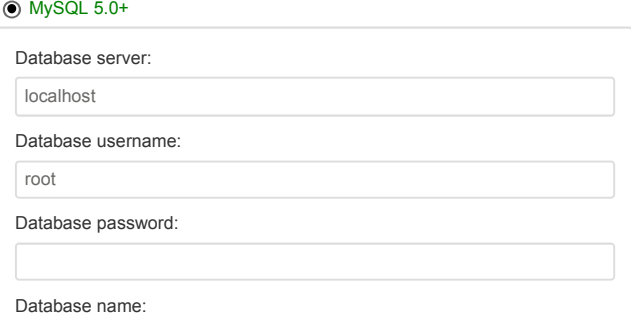

SilverStripe stores its content in a relational SQL database. Please provide the username and password to connect to the server here. If this account has permission to create databases, then we will create the database for you; otherwise, you must give the name of a database that already exists.

**Other databases:**

Databases in the list that are greyed out cannot currently be used. Click on them for more information and possible remedies.

# SilverStripe CMS / Framework Installation entity of the Pagina 2 di 2

SS\_mysite

O SQL Server 2008

PostgreSQL 8.3+

 $O$  SQLite  $3.3+$ 

**Re-check requirements**

#### **CMS Admin Account** Step 3 of 5

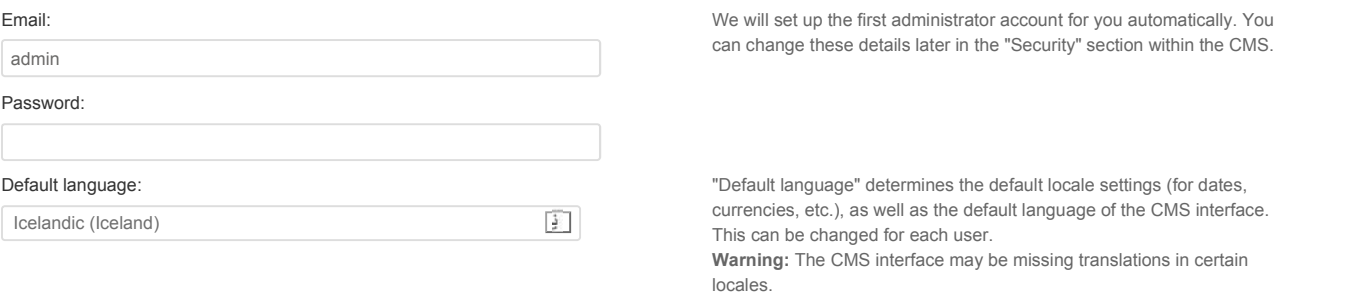

## **Theme selection** Step 4 of 5

 $\odot$  Simple - our default theme ready to use, or begin the tutorial.

 $\bigcirc$  Empty template

You can change the theme or **download** another from the SilverStripe website after installation.

## **Confirm Install** Step 5 of 5

Send information about my webserver to silverstripe.org (anonymous version information, used for statistical purposes)

**Install SilverStripe** 

SilverStripe Open Source CMS / Framework | Copyright © 2014 SilverStripe Limited